**Интернет-магазин ед интернет-мы.**<br>Доповаров **ТЕЛЕФОНЫ SKYPE 0 (800) 800 130 km-130 (050) 462 0 130 (063) 462 0 130** COM.UA **(067) 462 0 130**

**АВТОМАГНИТОЛЫ** — Магнитолы • Медиа-ресиверы и станции • Штатные магнитолы • CD/DVD чейнджеры • FM-модуляторы/USB адаптеры • Flash память • Переходные рамки и разъемы • Антенны • Аксессуары | **АВТОЗВУК** — Акустика • Усилители • Сабвуферы • Процессоры • Кроссоверы • Наушники • Аксессуары | **БОРТОВЫЕ КОМПЬЮТЕРЫ** — Универсальные компьютеры • Модельные компьютеры • Аксессуары | GPS **НАВИГАТОРЫ** — Портативные GPS • Bстраиваемые GPS • GPS модули • GPS трекеры • Антенны для GPS навигаторов • Аксессуары | **ВИДЕОУСТРОЙСТВА** — Видеорегистраторы • Телевизоры и мониторы • Автомобильные ТВ тюнеры • Камеры • Видеомодули • Транскодеры • Автомобильные ТВ антенны • Аксессуары | **ОХРАННЫЕ СИСТЕМЫ** — Автосигнализации • Мотосигнализации • Механические блокираторы • Иммобилайзеры • Датчики • Аксессуары | **ОПТИКА И СВЕТ** — Ксенон • Биксенон • Лампы • Светодиоды • Стробоскопы • Оптика и фары • Омыватели фар • Датчики света, дождя • Аксессуары | **ПАРКТРОНИКИ И ЗЕРКАЛА** — Задние парктроники • Передние парктроники • Комбинированные парктроники • Зеркала заднего вида • Аксессуары | ПОДОГРЕВ И ОХЛАЖДЕНИЕ — Подогревы идений • Подогревы дворневы дворников • Подогревы двигателей • Автохолодильники • Автокондиционеры • Аксессуары | ТЮНИНГ — Виброизоляция • Шумоизоляция • Тонировочная пленка • Аксессуары | АВТОАКСЕССУАРЫ — Радар-детекторы • Громкая связь Bluetooth • Стеклоподъемники • Компрессоры • Звуковые сигналы, СГУ • Измерительные приборы • Автопылесосы • Автокресла • Разное | **МОНТАЖНОЕ ОБОРУДОВАНИЕ** — Установочные комплекты • Обивочные материалы • Декоративные решетки • Фазоинверторы • Кабель и провод • Инструменты • Разное | **ПИТАНИЕ** — Аккумуляторы • Преобразователи • Пуско-зарядные устройства • Конденсаторы • Аксессуары | **МОРСКАЯ ЭЛЕКТРОНИКА И ЗВУК** — Морские магнитолы • Морская акустика • Морские сабвуферы • Морские усилители • Аксессуары | **АВТОХИМИЯ И КОСМЕТИКА** — Присадки • Жидкости омывателя • Средства по уходу • Полироли • Ароматизаторы • Клеи и герметики | **ЖИДКОСТИ И МАСЛА** — Моторные масла • Трансмиссионные масла • Тормозные жидкости • Антифризы • Технические смазки

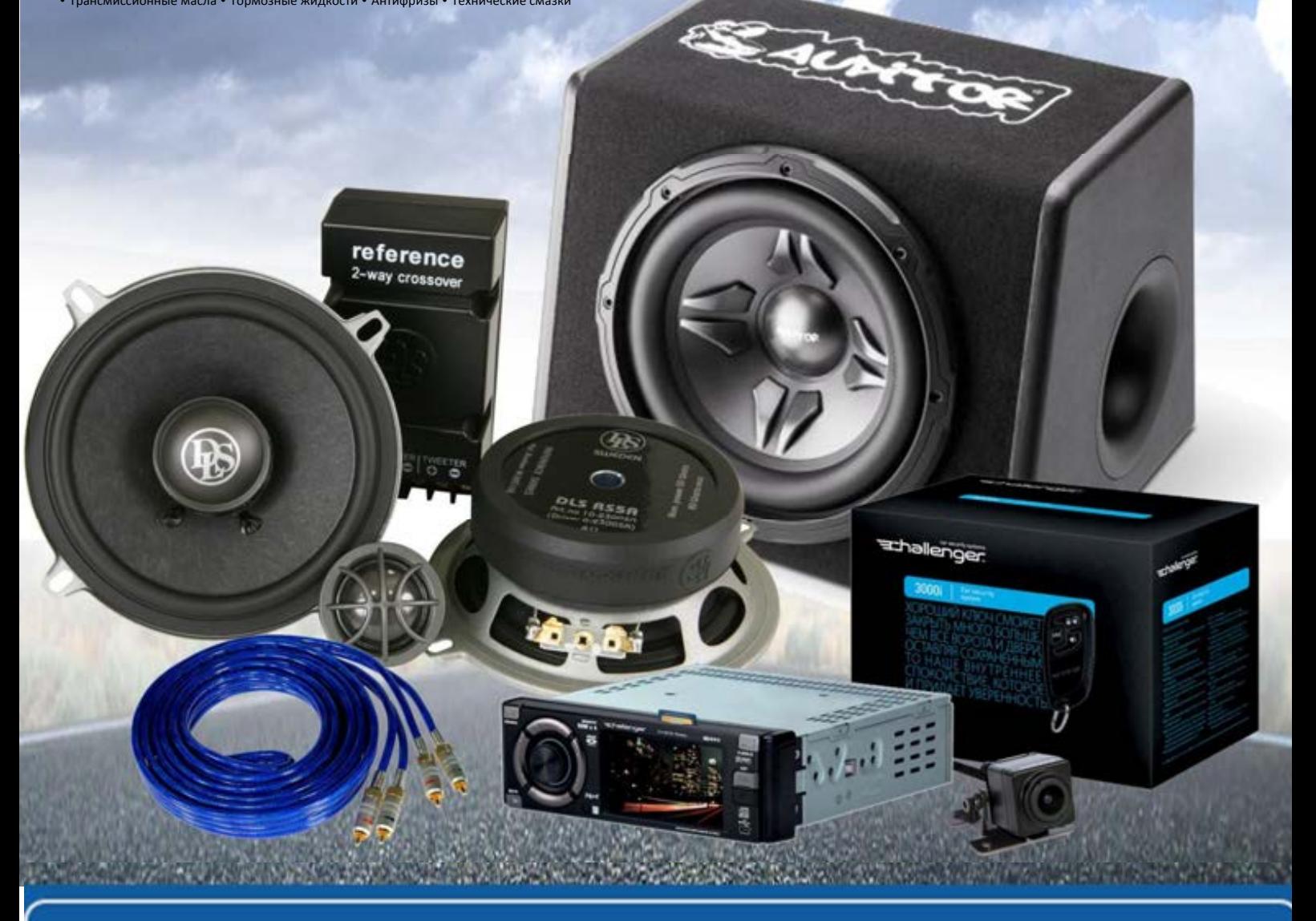

**В магазине «130» вы найдете и сможете купить в Киеве с доставкой по городу и Украине практически все для вашего автомобиля. Наши опытные консультанты предоставят вам исчерпывающую информацию и помогут подобрать именно то, что вы ищите. Ждем вас по адресу**

# **http**s**://130.com.ua**

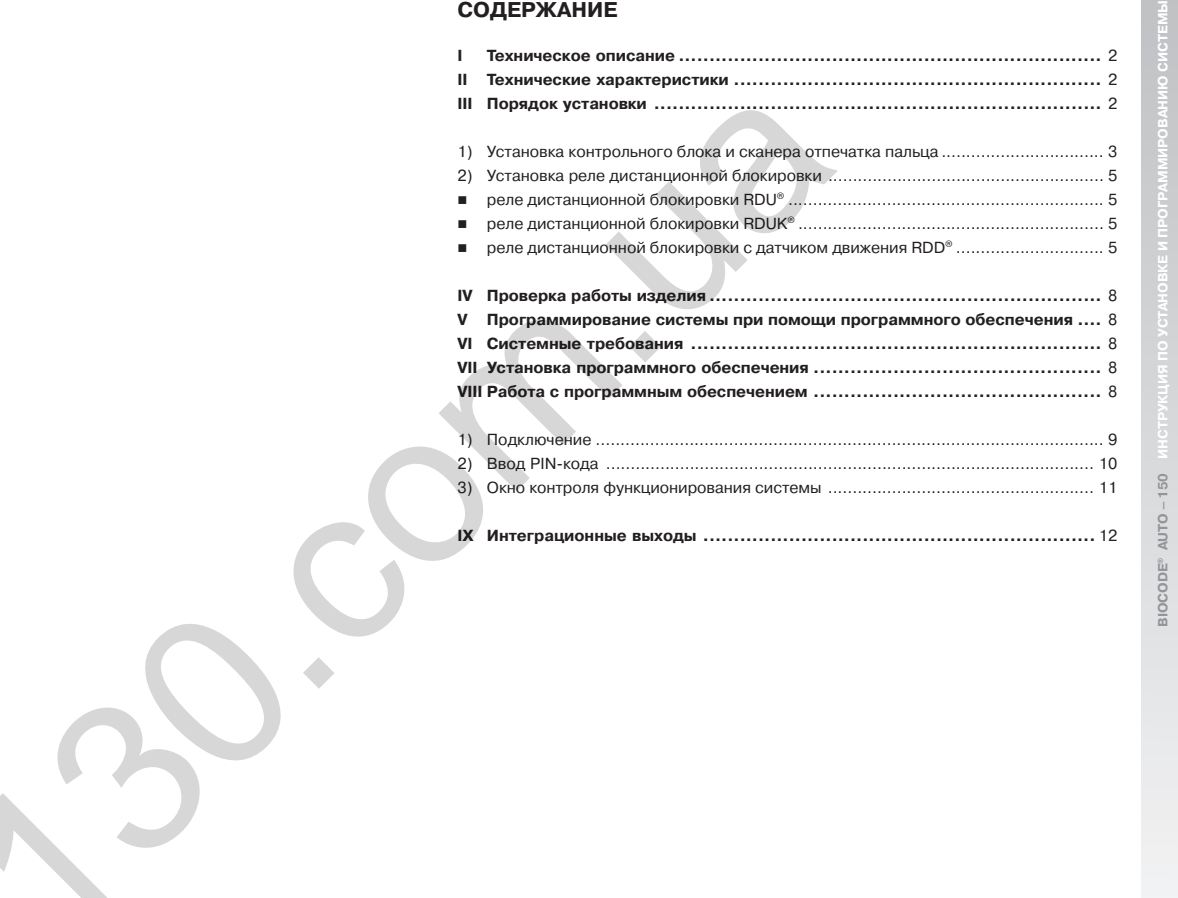

**1**

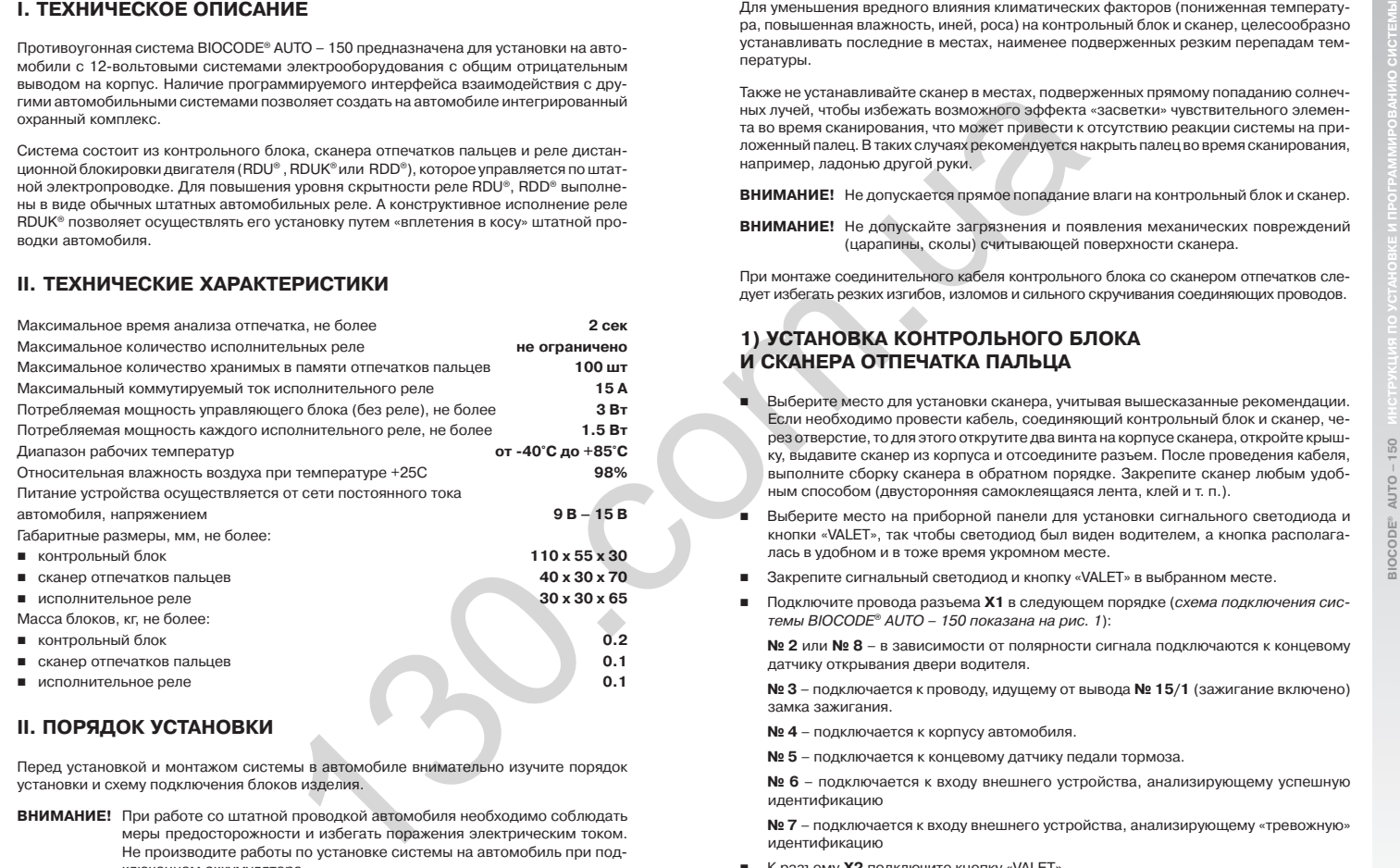

# **II. ПОРЯДОК УСТАНОВКИ**

Перед установкой и монтажом системы в автомобиле внимательно изучите порядок установки и схему подключения блоков изделия.

**ВНИМАНИЕ!** При работе со штатной проводкой автомобиля необходимо соблюдать меры предосторожности и избегать поражения электрическим током. Не производите работы по установке системы на автомобиль при под ключенном аккумуляторе.

Контрольный блок и сканер отпечатков пальцев, по возможности, устанавливайте в мес тах недоступных посторонним людям: под приборной панелью, между сидениями и т. п.

Для уменьшения вредного влияния климатических факторов (пониженная температу ра, повышенная влажность, иней, роса) на контрольный блок и сканер, целесообразно устанавливать последние в местах, наименее подверженных резким перепадам тем пературы.

Также не устанавливайте сканер в местах, подверженных прямому попаданию солнеч ных лучей, чтобы избежать возможного эффекта «засветки» чувствительного элемен та во время сканирования, что может привести к отсутствию реакции системы на при ложенный палец. В таких случаях рекомендуется накрыть палец во время сканирования, например, ладонью другой руки.

**ВНИМАНИЕ!** Не допускается прямое попадание влаги на контрольный блок и сканер.

**ВНИМАНИЕ!** Не допускайте загрязнения и появления механических повреждений (царапины, сколы) считывающей поверхности сканера.

При монтаже соединительного кабеля контрольного блока со сканером отпечатков сле дует избегать резких изгибов, изломов и сильного скручивания соединяющих проводов.

# **1) УСТАНОВКА КОНТРОЛЬНОГО БЛОКА И СКАНЕРА ОТПЕЧАТКА ПАЛЬЦА**

- Выберите место для установки сканера, учитывая вышесказанные рекомендации. Если необходимо провести кабель, соединяющий контрольный блок и сканер, че рез отверстие, то для этого открутите два винта на корпусе сканера, откройте крыш ку, выдавите сканер из корпуса и отсоедините разъем. После проведения кабеля, выполните сборку сканера в обратном порядке. Закрепите сканер любым удоб ным способом (двусторонняя самоклеящаяся лента, клей и т. п.).
- Выберите место на приборной панели для установки сигнального светодиода и кнопки «VALET», так чтобы светодиод был виден водителем, а кнопка располага лась в удобном и в тоже время укромном месте.
- Закрепите сигнальный светодиод и кнопку «VALET» в выбранном месте.
- Подключите провода разъема **Х1** в следующем порядке (схема подключения сис темы BIOCODE® AUTO – 150 показана на рис. 1):

**№ 2** или **№ 8** – в зависимости от полярности сигнала подключаются к концевому датчику открывания двери водителя.

**№ 3** – подключается к проводу, идущему от вывода **№ 15/1** (зажигание включено) замка зажигания.

- **№ 4** подключается к корпусу автомобиля.
- **№ 5** подключается к концевому датчику педали тормоза.

**№ 6** – подключается к входу внешнего устройства, анализирующему успешную идентификацию

**№ 7** – подключается к входу внешнего устройства, анализирующему «тревожную» идентификацию

- К разъему **Х2** подключите кнопку «VALET»
- К разъему **Х3** подключите сигнальный светодиод

**ВНИМАНИЕ!** Контакты **№ 6** и **№ 7** можно использовать для интеграции с GSM/GPS системами (спутниковые системы, пейджер и т. д.).

**2 3**

**BIOCODE® AUTO –150 ИНСТРУКЦИЯ ПО УСТАНОВКЕ И ПРОГРАММИРОВАНИЮ СИСТЕМЫ**

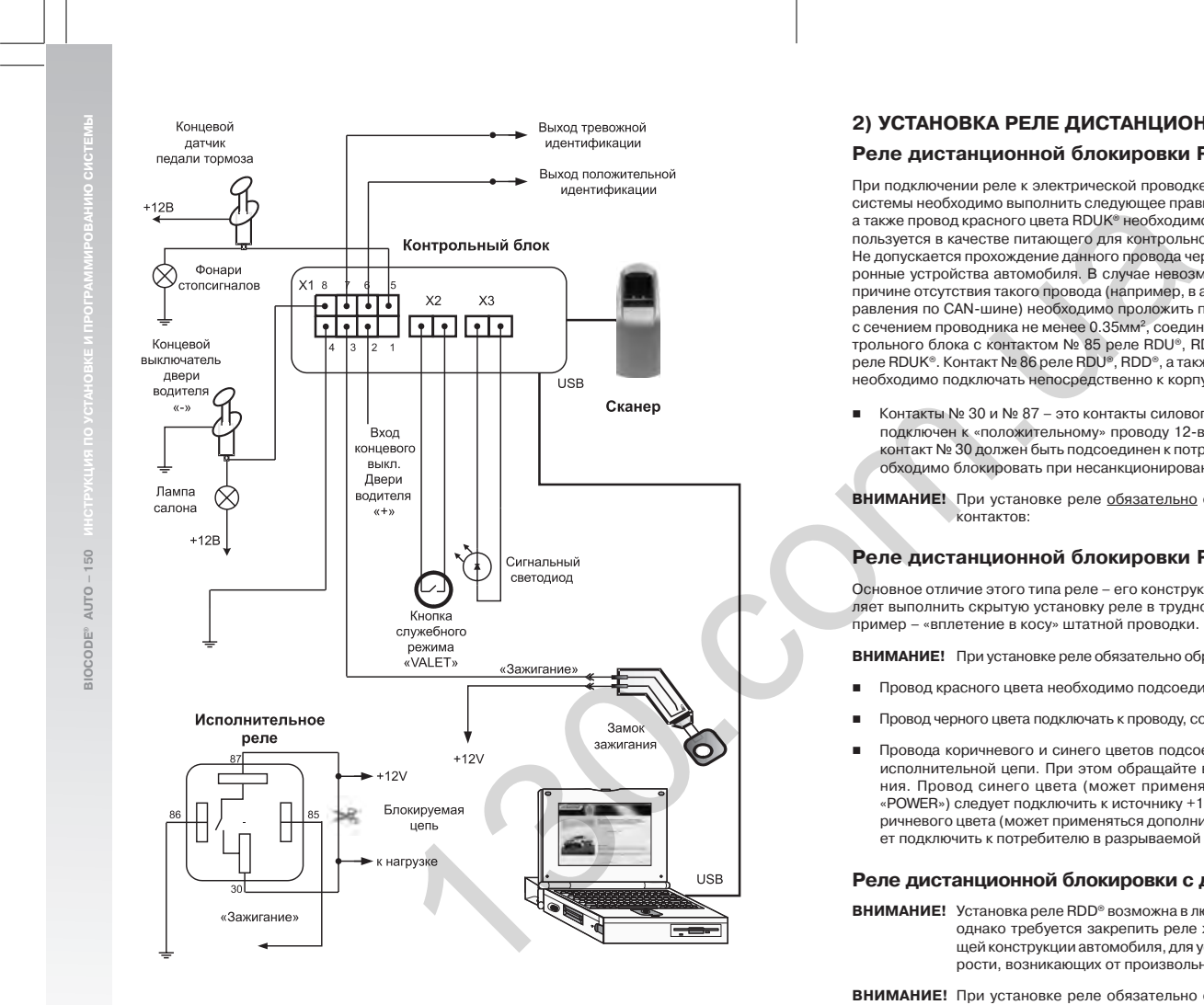

Рис. 1 Схема подключения BIOCODE® AUTO – 150 **AUTO EXECUTOR BIOCODE®** AUTO – 150 **AUTO EXECUTOR BIOCODE®** AUTO – 150 **AUTO EXECUTOR** 

2) УСТАНОВКА РЕЛЕ ДИСТАНЦИОННОЙ БЛОКИРОВКИ<br>
При подключении реле в клетуической проводке автомобиля, для надежной работы<br>
При подключении реле к электрической проводке автомобиля, для надежной работы<br>
посточении реле к э

- Контакты № 30 и № 87 это контакты силового ключа. Контакт № 87 должен быть подключен к «положительному» проводу 12вольтовой бортовой цепи питания, а контакт № 30 должен быть подсоединен к потребителю, цепь питания которого не обходимо блокировать при несанкционированном доступе к автомобилю.
- **ВНИМАНИЕ!** При установке реле обязательно обращайте внимание на цоколевку контактов:

### **Реле дистанционной блокировки RDUK®**

Основное отличие этого типа реле – его конструктивное исполнение, которое позво ляет выполнить скрытую установку реле в труднодоступных местах автомобиля, на пример – «вплетение в косу» штатной проводки.

**ВНИМАНИЕ!** При установке реле обязательно обращайте внимание на цвет проводов.

- Провод красного цвета необходимо подсоединить к «зажиганию».
- Провод черного цвета подключать к проводу, соединенному с корпусом автомобиля.
- Провода коричневого и синего цветов подсоединяются в разрыв в необходимой исполнительной цепи. При этом обращайте внимание на полярность подключе ния. Провод синего цвета (может применяться дополнительная маркировка «POWER») следует подключить к источнику +12В в разрываемой цепи. Провод ко ричневого цвета (может применяться дополнительная маркировка «LOAD») следу ет подключить к потребителю в разрываемой цепи.

### **Реле дистанционной блокировки c датчиком движения RDD®**

- **ВНИМАНИЕ!** Установка реле RDD® возможна в любом пространственном положении, однако требуется закрепить реле жестко на корпусе или любой несу щей конструкции автомобиля, для устранения ошибок определения ско рости, возникающих от произвольного колебания реле.
- **ВНИМАНИЕ!** При установке реле обязательно обращайте внимание на цоколевку

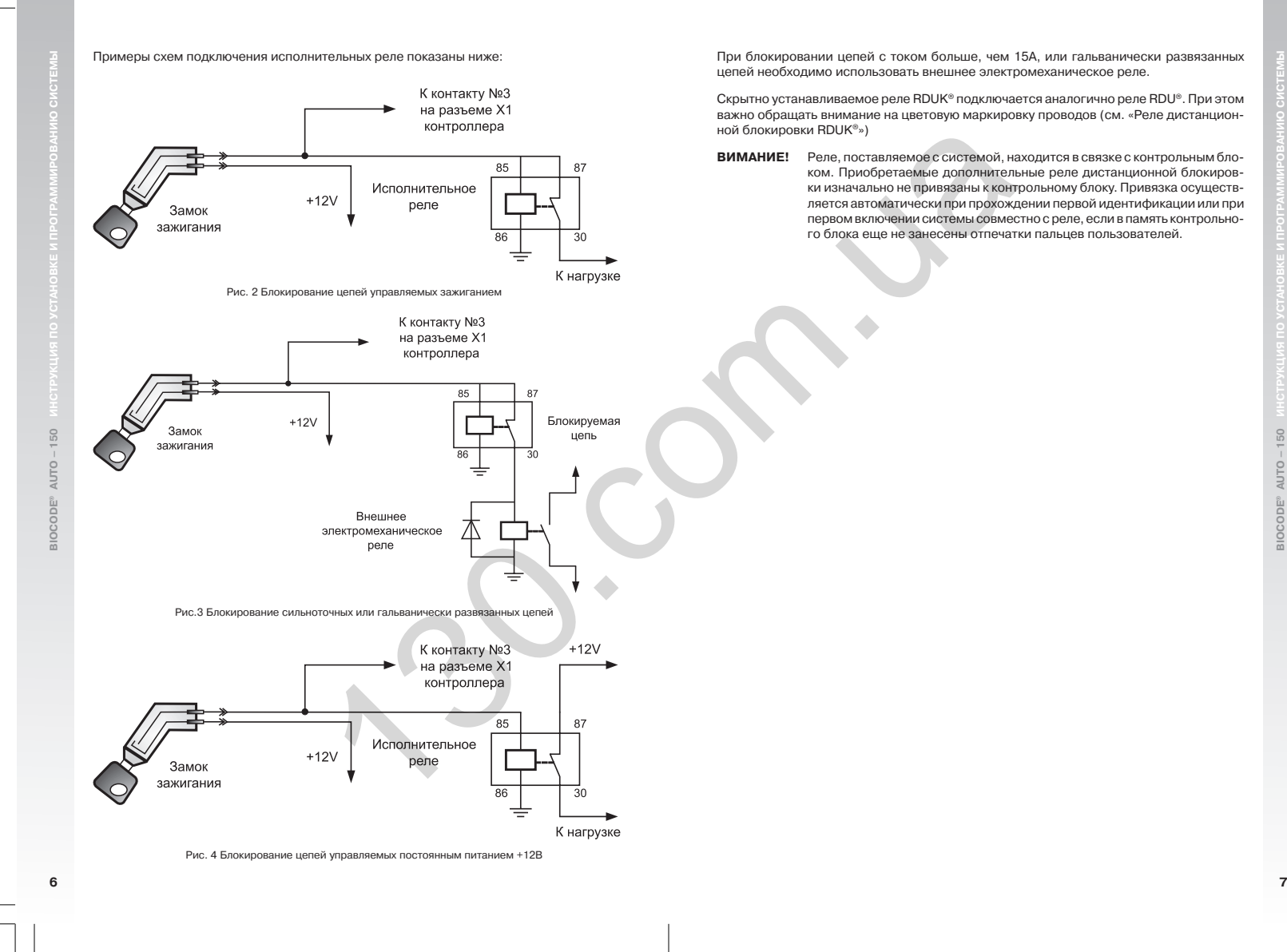

При блокировании цепей с током больше, чем 15А, или гальванически развязанных цепей необходимо использовать внешнее электромеханическое реле.

Скрытно устанавливаемое реле RDUK® подключается аналогично реле RDU®. При этом важно обращать внимание на цветовую маркировку проводов (см. «Реле дистанцион

**ВИМАНИЕ!** Реле, поставляемое с системой, находится в связке с контрольным бло ком. Приобретаемые дополнительные реле дистанционной блокиров ки изначально не привязаны к контрольному блоку. Привязка осуществ ляется автоматически при прохождении первой идентификации или при первом включении системы совместно с реле, если в память контрольно го блока еще не занесены отпечатки пальцев пользователей.

**BIOCODE**

- включать/выключать режим контроля открытия двери водителя
- осуществлять контроль правильности подключения и функционирования системы
- назначать параметры выходов, необходимые для интеграции с другими системами

# **VI. СИСТЕМНЫЕ ТРЕБОВАНИЯ**

- Компьютер с тактовой частотой не ниже 600 MHz.
- Объем оперативной памяти 128 Мб и выше.
- Свободное пространство на HDD для установки программы не менее 5 Мб.
- **Наличие на компьютере привода CD-ROM.**
- **Наличие на компьютере USB.**
- $\blacksquare$  Операционная система Windows-XP.

## **VII. УСТАНОВКА ПРОГРАММНОГО ОБЕСПЕЧЕНИЯ**

Порядок установки программного обеспечения:

- 1. Проверьте наличие свободного места на жестком диске компьютера.
- 2. Вставьте диск с программным обеспечением BIOCODE® AUTO в CD-ROM.
- 3. Запустите программу BiocodeAutoSetup.exe
- 4. Следуйте инструкциям мастера установки и руководства пользователя

# **VIII. РАБОТА С ПРОГРАММНЫМ ОБЕСПЕЧЕНИЕМ**

**ВНИМАНИЕ!** Перед началом эксплуатации программного обеспечения убедитесь в том, что зажигание автомобиля включено, система BIOCODE® AUTO – 150 подключена к бортовой цепи питания 12V, а также проверьте наличие под ключения системы к компьютеру посредством USB-провода (входит в комплект поставки).

При первом подключении операционная система Microsoft Windows предложит уста новить драйвер устройства «USB-to-serial». Для этого следуйте инструкциям мастера установки нового оборудования Microsoft Windows. Наличие данного драйвера ус тройства на Вашем компьютере необходимо для корректной работы программного обеспечения.

Программное обеспечение состоит из набора следующих последовательных окон, каж дое из которых отвечает за выполнение определенных операций с системой:

- Информационное окно
- Окно подключения
- Окно ввода PIN-кода
- Окно контроля функционирования системы
- Окна настройки интеграционных сигналов

Для работы с системой следуйте рекомендациям программного обеспечения и инст рукции по установке и программированию системы.

# **1) Подключение**

Окно подключения (рис. 5) предлагает выбрать порт компьютера, к которому подклю чена система. В случае если Вы не знаете, к какому порту подключена система, выбе рите пункт «Автопоиск» и нажмите кнопку «Подключить». При этом программное обес печение автоматически определит порт, к которому подключена система.

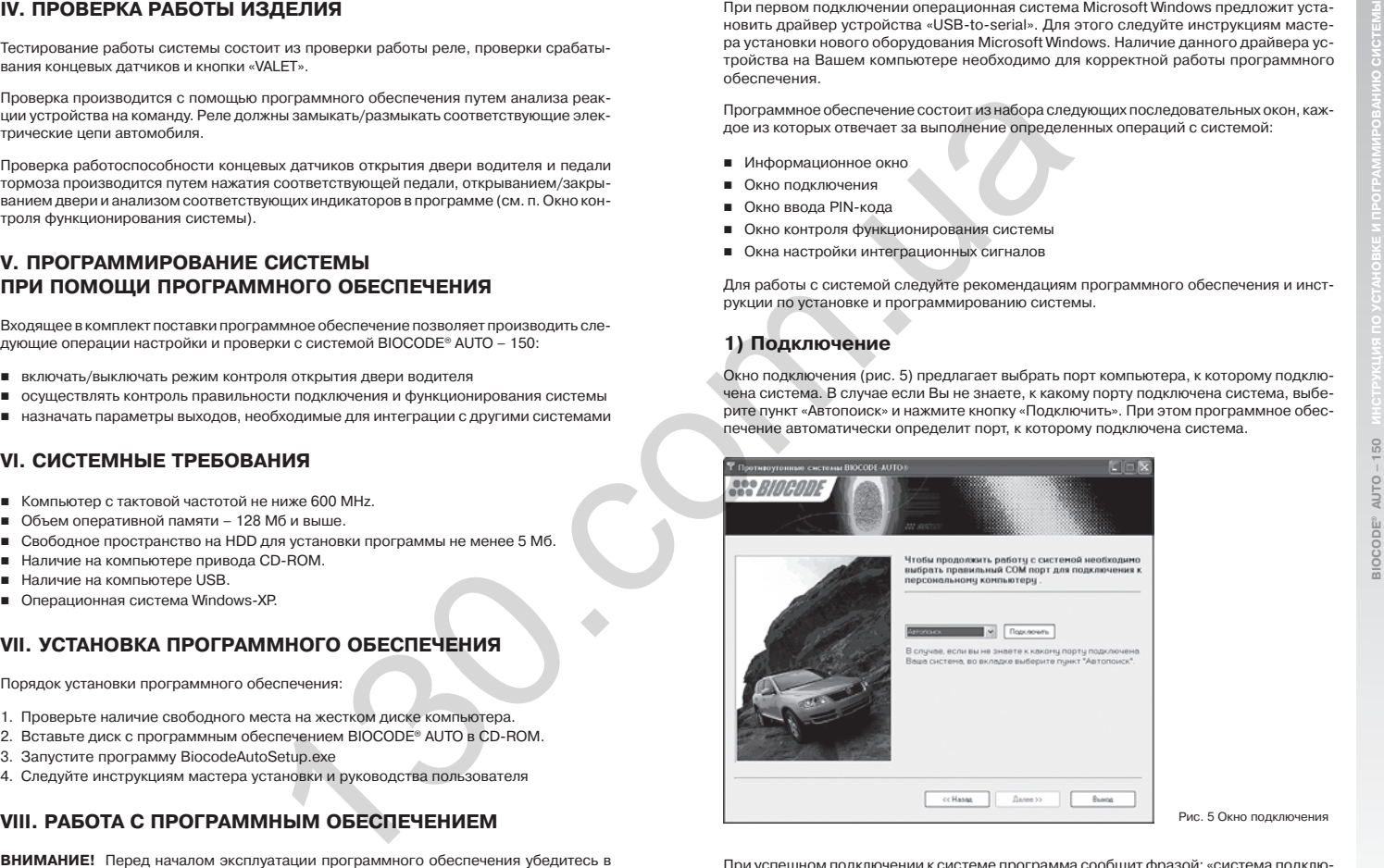

Рис. 5 Окно подключения

При успешном подключении к системе программа сообщит фразой: «система подклю чена». После чего нажмите кнопку «Далее».

**ВНИМАНИЕ!** Операция подключения к ПК возможна только в случае если в систему занесен «мастер палец».

**8 9**

**BIOCODE® AUTO –150 ИНСТРУКЦИЯ ПО УСТАНОВКЕ И ПРОГРАММИРОВАНИЮ СИСТЕМЫ**

50

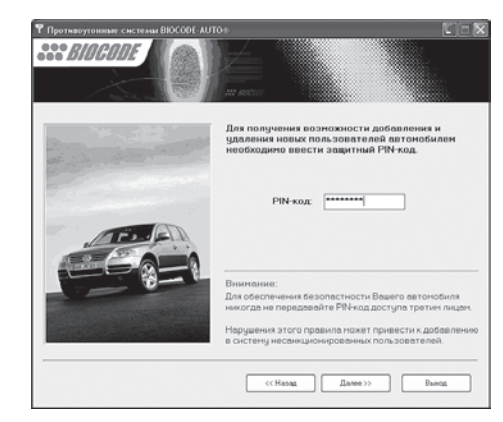

### Рис. 6 Окно ввода PIN-кода

**BIOCODE**

150 NUТО.

**® AUTO –150 ИНСТРУКЦИЯ ПО УСТАНОВКЕ И ПРОГРАММИРОВАНИЮ СИСТЕМЫ**

**ВНИМАНИЕ!** Для обеспечения безопасности Вашего автомобиля никогда не пере давайте PIN-код третьим лицам. Нарушение этого правила может привести к некорректной работе системы.

В случае правильно введенного PIN-кода, программа перейдет к следующему окну, в противном случае будет предложено ввести PIN-код повторно.

# **3) Окно контроля функционирования системы**

В окне контроля (рис.7) Вы можете проконтролировать правильность подключения и корректность работы концевых выключателей и исполнительных реле.

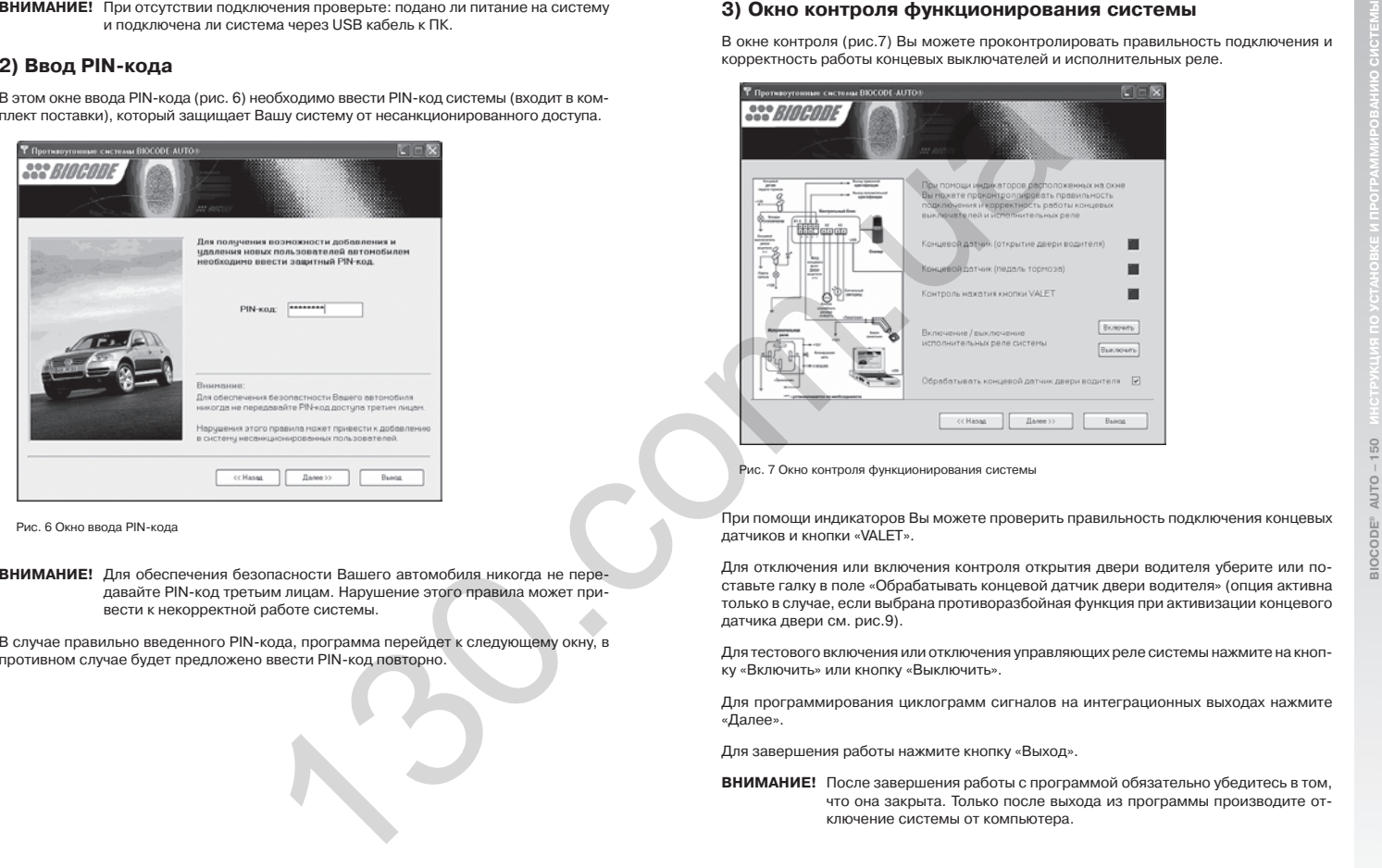

Рис. 7 Окно контроля функционирования системы

При помощи индикаторов Вы можете проверить правильность подключения концевых датчиков и кнопки «VALET».

Для отключения или включения контроля открытия двери водителя уберите или по ставьте галку в поле «Обрабатывать концевой датчик двери водителя» (опция активна только в случае, если выбрана противоразбойная функция при активизации концевого датчика двери см. рис.9).

Для тестового включения или отключения управляющих реле системы нажмите на кноп ку «Включить» или кнопку «Выключить».

Для программирования циклограмм сигналов на интеграционных выходах нажмите «Далее».

Для завершения работы нажмите кнопку «Выход».

**ВНИМАНИЕ!** После завершения работы с программой обязательно убедитесь в том, что она закрыта. Только после выхода из программы производите от ключение системы от компьютера.

**BIOCODE**

**IX. ИНТЕГРАЦИОННЫЕ ВЫХОДЫ**<br>
(историционный ситематических положения совершения совершения совершения совершения совершения положения совершения положения совершения положения совершения совершения совершения положения с

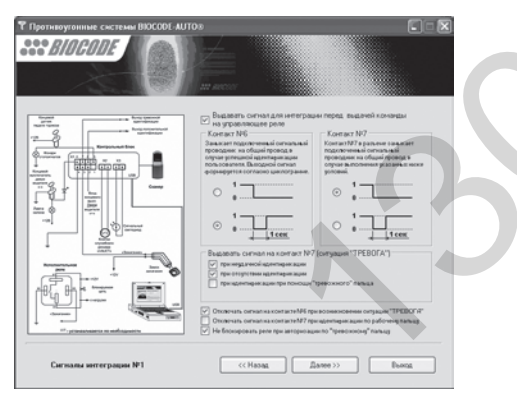

Рис. 8 Окно настройки сигналов для интеграции № 1

На закладке «СИГНАЛЫ ИНТЕГРАЦИИ № 1» задается тип сигнала независимо для каждого из выходов № 6 и № 7 до передачи управляющей команды к реле, разре шение/запрет выходных сигналов до передачи управляющей команды к реле. Тип сигнала может быть либо постоянным, когда подключенный сигнальный провод ник замыкается на общий провод и остается в таком состоянии, либо импульс ным, когда подключенный сигнальный проводник замыкается на общий провод на одну секунду.

Также на закладке «СИГНАЛЫ ИНТЕГРАЦИИ № 1» можно задать требуемый режим работы выходных сигналов. При помощи набора флагов, активизировать сигнал на выходе № 7 в случае приложения пальца отсутствующего в базе, не прохождения идентификации за установленный период (палец не приложен), идентификации пользователя с использованием «тревожного отпечатка» и входа в служебный режим с использованием «тревожного отпечатка».

При установке флага «Не блокировать реле при авторизации по «тревожному» паль цу» реле после идентификации пользователя по тревожному отпечатку блокировать ся не будет (т.е. не будет заглушен двигатель, и не будет выполняться «Режим тре вожного пальца», см. Руководство пользователя), состояние выходов № 6 и № 7 будет определяться их настройками.

При установке флага «отключать сигнал на контакте № 6 при возникновении ситуации «ТРЕВОГА» сигнал на контакте № 6 (положительная идентификация) будет снят.

При установке флага «отключать сигнал на контакте № 7 при идентификации по рабо чему пальцу» сигнал на контакте № 7 (тревожная идентификация) будет снят.

Для выбора типа сигнала после передачи управляющей команды к реле необходимо перейти к закладке «СИГНАЛЫ ИНТЕГРАЦИИ № 2», которая приведена на рис. 9.

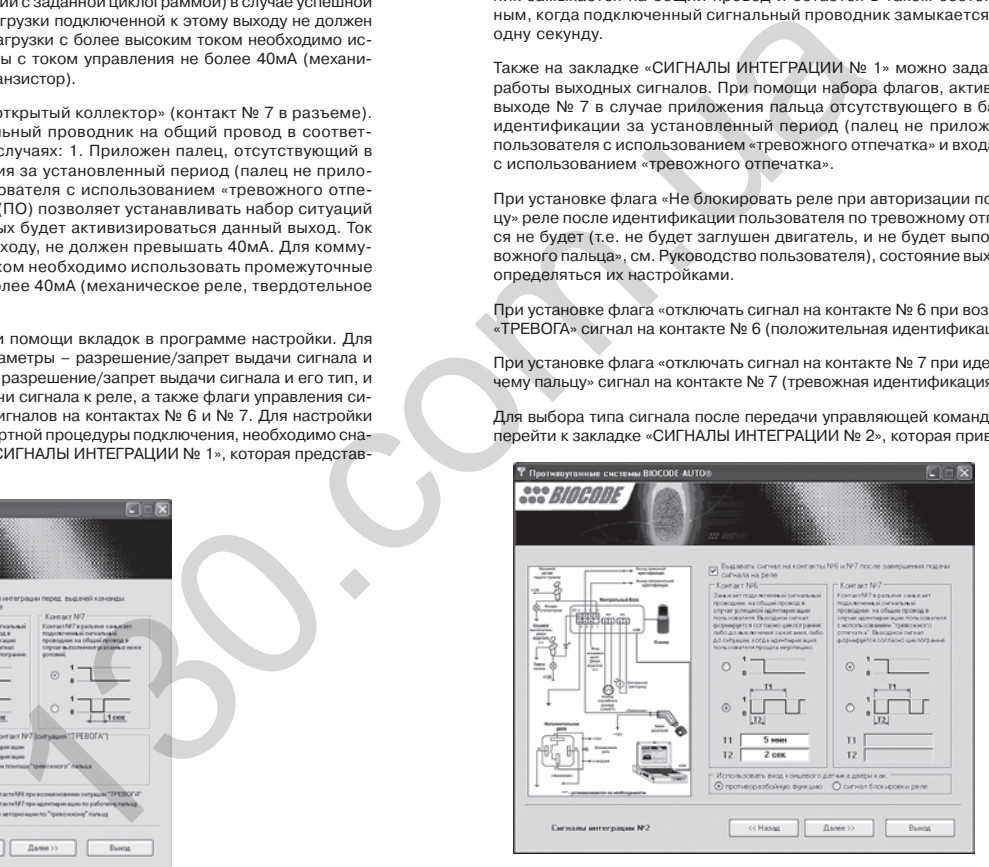

Рис. 9 Окно настройки сигналов для интеграции № 2

**BIOCODE**

**BIOCODE**

50

**® AUTO –150 ИНСТРУКЦИЯ ПО УСТАНОВКЕ И ПРОГРАММИРОВАНИЮ СИСТЕМЫ**

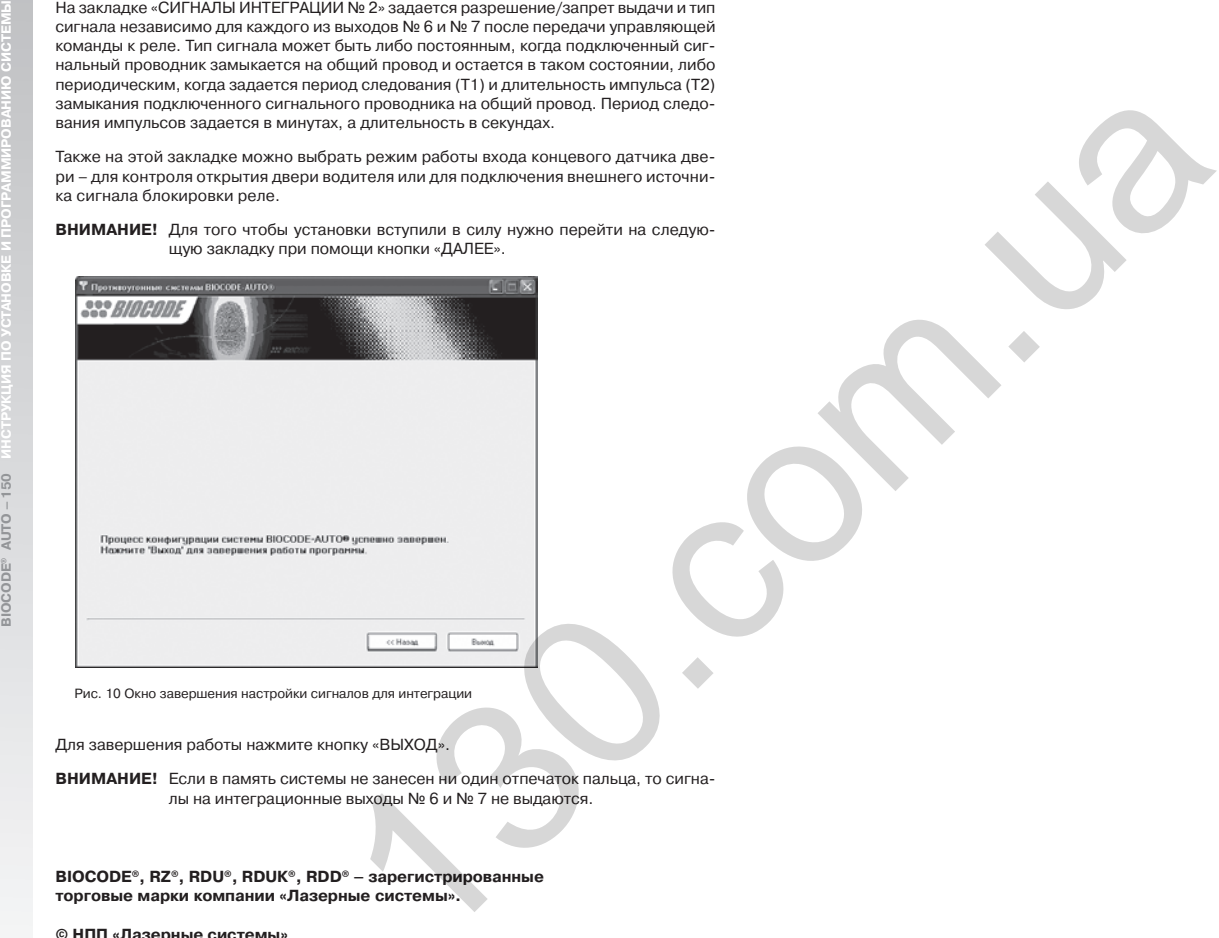

Рис. 10 Окно завершения настройки сигналов для интеграции

Для завершения работы нажмите кнопку «ВЫХОД».

**ВНИМАНИЕ!** Если в память системы не занесен ни один отпечаток пальца, то сигна лы на интеграционные выходы № 6 и № 7 не выдаются.

**BIOCODE®, RZ®, RDU®, RDUК®, RDD® – зарегистрированные торговые марки компании «Лазерные системы».**

**© НПП «Лазерные системы»** Отделение биометрических технологий, 2005-2006 **Все права защищены**

**www.biocode.ru**

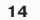